## **Banca Internet Provincia (BIP)**

## **Cambio de clave**

Para cambiar su clave, deberá ingresar al menú Seguridad y hacer clic en la solapa cambio claves.

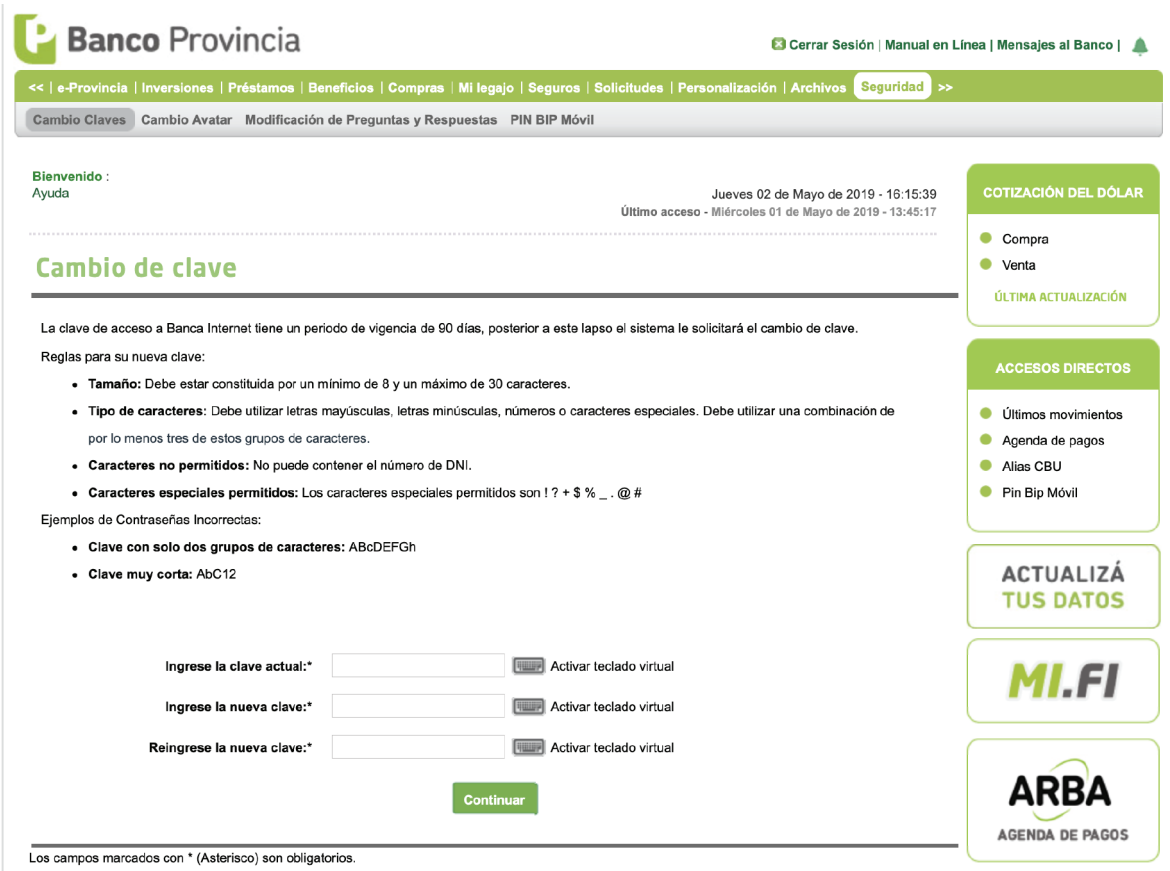

Recuerde que las reglas para la nueva clave son: poseer entre 8-30 caracteres, utilizar letras mayúsculas, letras minúsculas, números o caracteres especiales, debe utilizar una combinación de por lo menos tres de estos grupos de caracteres. Caracteres no permitidos: no puede contener el número de DNI. Caracteres especiales permitidos: los caracteres especiales permitidos son ! ? + \$ % \_ . @ #.

El sistema le solicitará que ingrese su clave actual y luego la nueva clave elegida,

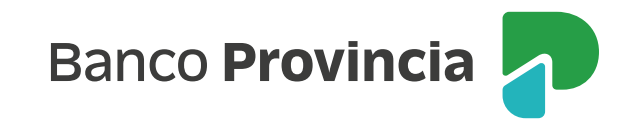

debiendo reingresarla nuevamente.

Si usted está operando desde una red pública le recomendamos que utilice el teclado virtual.

Al presionar el botón continuar, se visualizará una pantalla en la que el sistema le solicitará la respuesta a dos preguntas de seguridad hechas al azar, las cuales usted previamente haya elegido en el proceso de adhesión a Banca Internet Provincia, o bien si ya es poseedor de BIP Token se le solicitará generar un nuevo código token para validar la operación.

A continuación el sistema le preguntará si desea cambiar su clave de acceso. Pulse SÍ.

Luego deberá salir del sistema y volver a ingresar con la nueva clave.

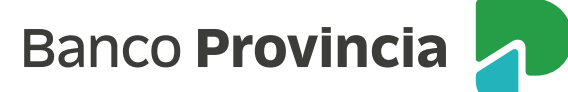